## **Update your Zoom Client (App)**

Updating your Zoom App is easy, there are 2 different ways that end up at the same place:

1. Go to **zoom.us/download**, click on the 'Download' link and install the update. This is what you'll see:

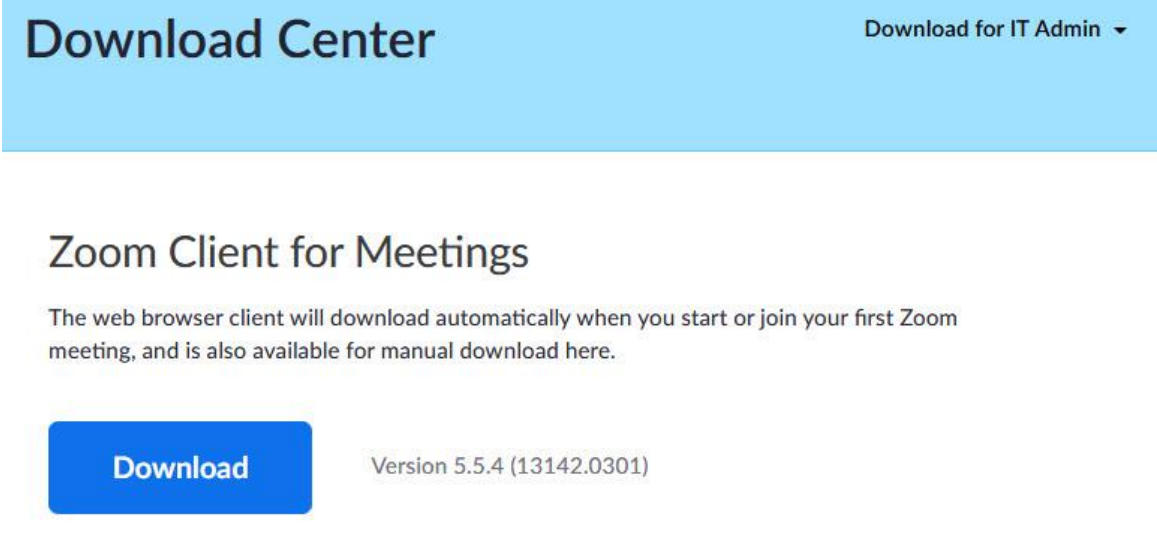

2. Go to **zoom.us**, click on the '**Resources**' button (top right) where the first choice is **'Download Zoom Client'**. This will take you to the screen shown in #1 above

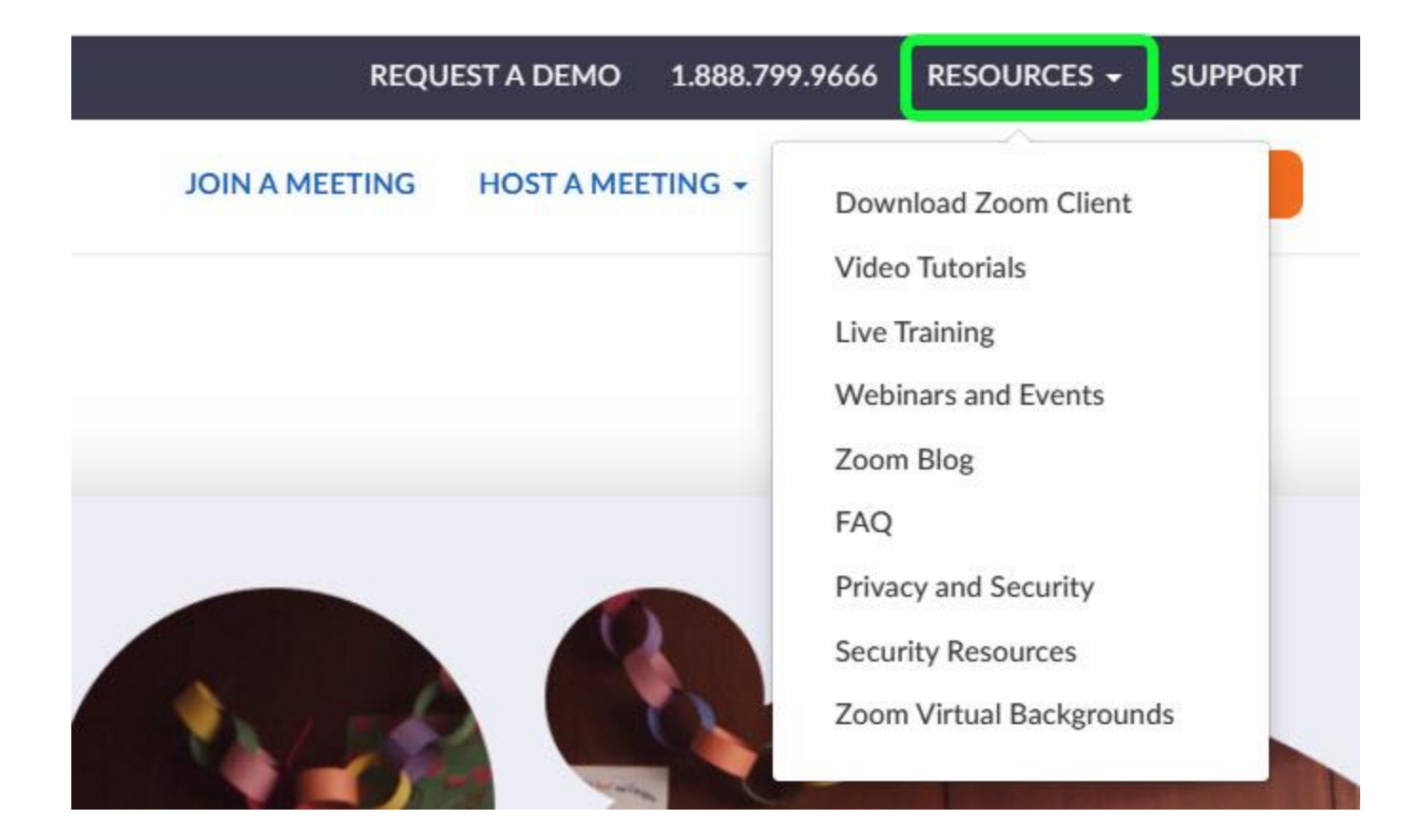